# **Crée un jeu vidéo !**

*Catégorie : Programmation*

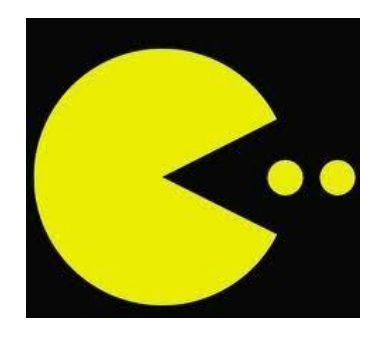

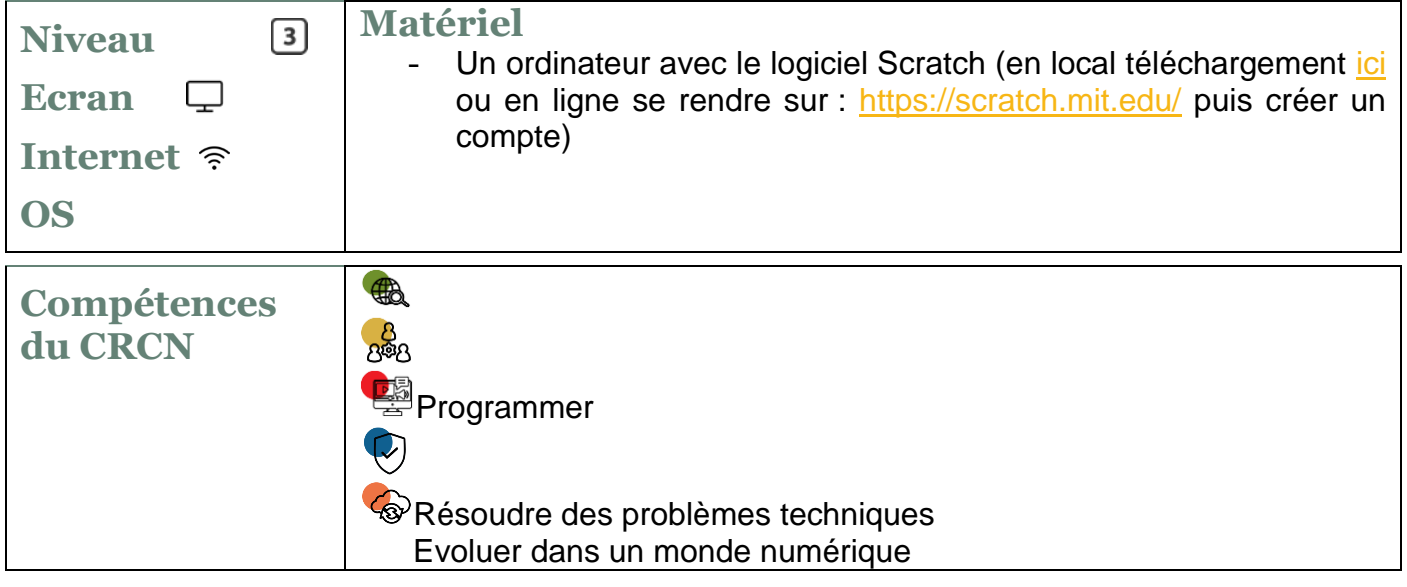

**Dans ce défi, tu vas apprendre à créer un petit jeu vidéo avec l'aide de Scratch, mais avant, quelques explications s'imposent !**

**Scratch, qu'est ce que c'est ?**

**Scratch est un logiciel de programmation sur ordinateur**. Il a été développé au milieu des années 2000 par une société américaine. Ce logiciel a été pensé pour **l'apprentissage de la programmation à l'école**.

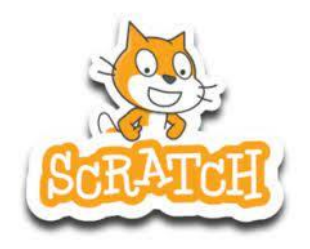

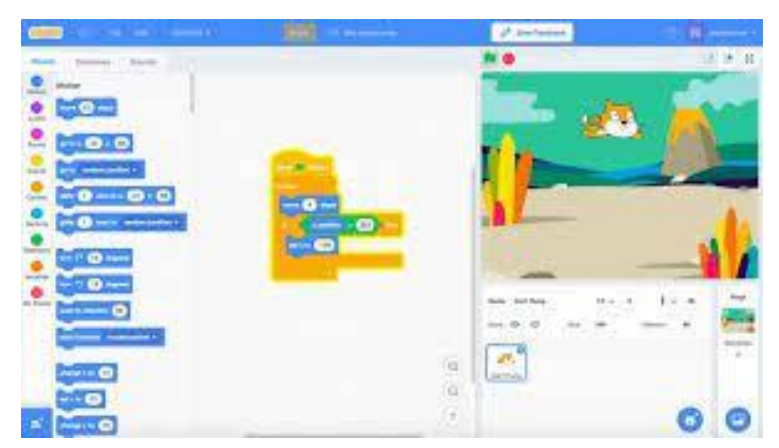

Dans le logiciel, tu vas **agencer entre eux des blocs de commande**. Il y a des blocs de mouvement, d'évènement, de contrôle, de son etc.. Chaque bloc réalise un ordre précis.

Tu peux par exemple déplacer le personnage de ton choix dans l'environnement de ton choix.

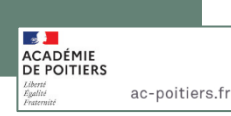

## **1 - Manipulons un peu Scratch pour se familiariser avec son fonctionnement !**

Réalise les missions en annexe (voir plus bas).

#### **2 - Maintenant que tu connais un peu mieux Scratch, range des blocs pour créer ton premier jeu vidéo.**

Rends toi sur [ce lien](https://drive.google.com/open?id=1yzHUec1YrqGbZF2MfXY8Emg5gqdeLVQj) pour télécharger le jeu du skieur (attention il faut télécharger l'ensemble des fichiers). Quand tu vas ouvrir le fichier dans Scratch, tu vas voir ceci :

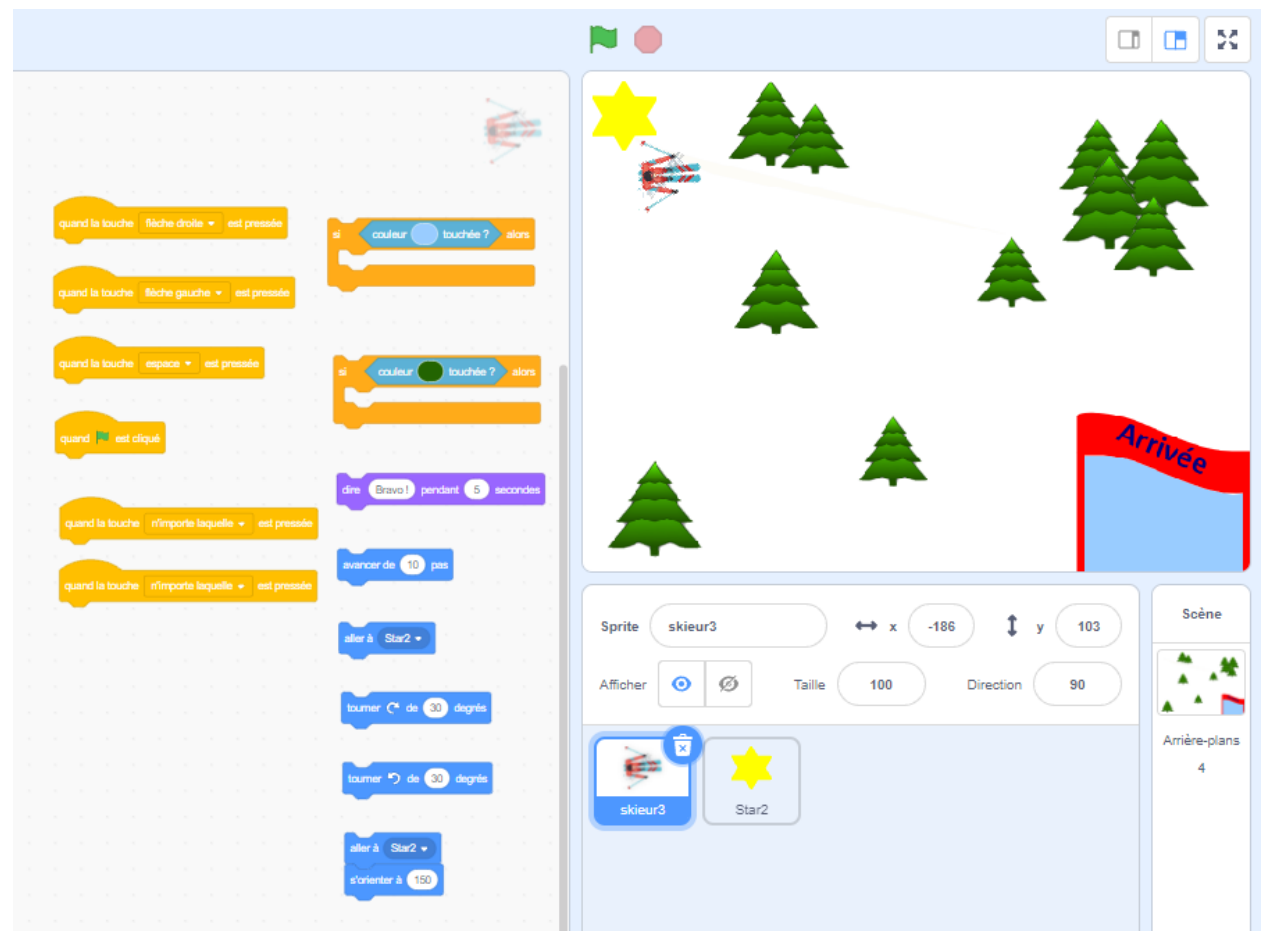

**Consigne** : Déplace les blocs présents pour créer le jeu du skieur. Tu ne dois pas rajouter ou enlever des blocs, il faut tous les utiliser !

## **3 - A ton tour de créer un jeu vidéo !**

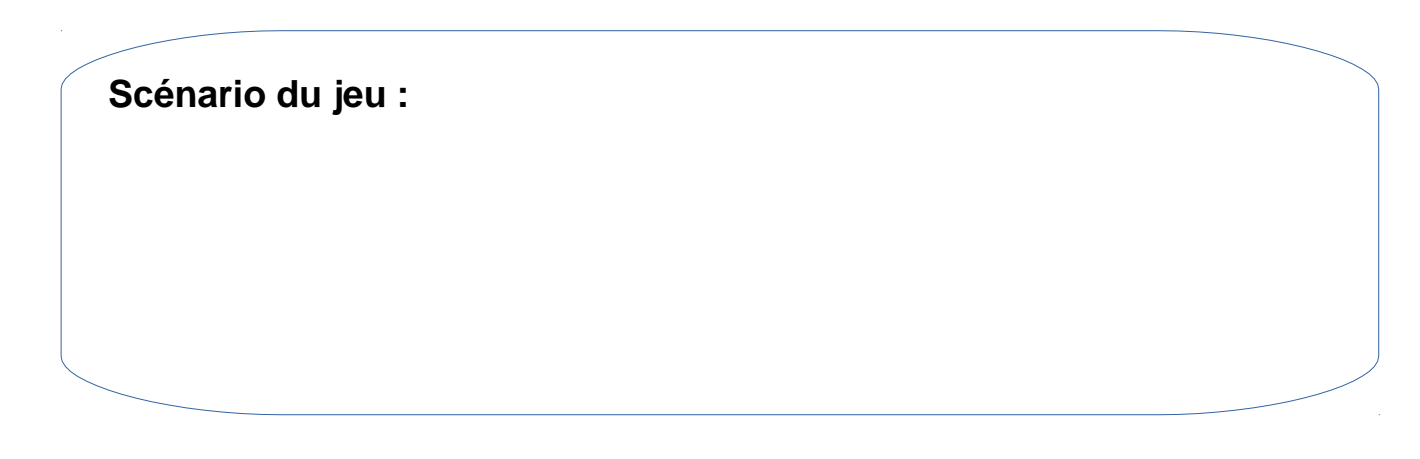

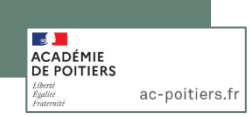

#### Annexe

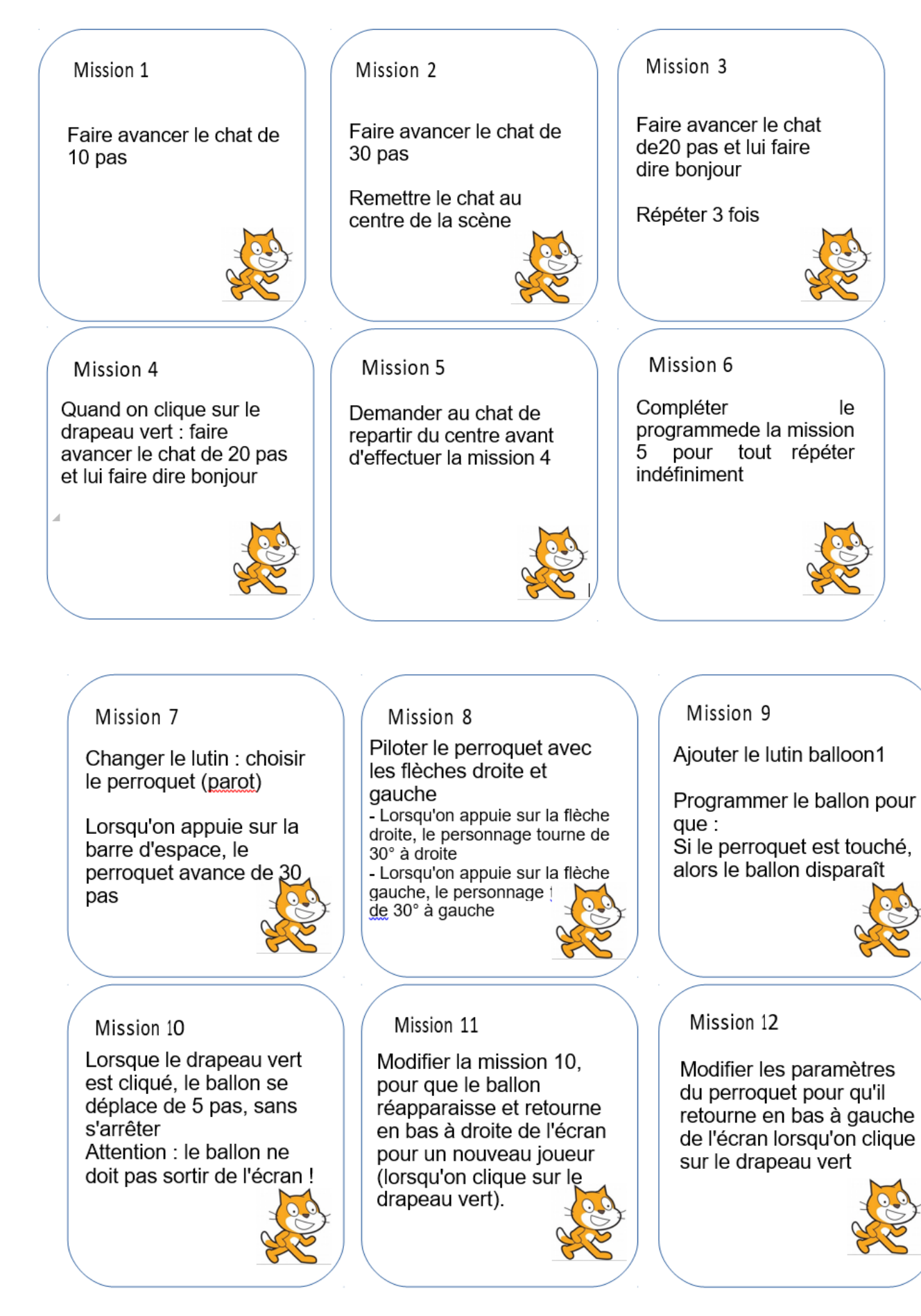

**ES DE**<br>ACADÉMIE<br>DE POITIERS ac-poitiers.fr